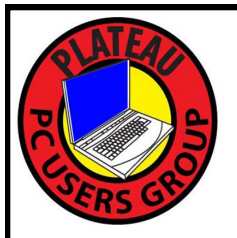

# **PLATEAU PC USERS GROUP, INC GAZETTE**

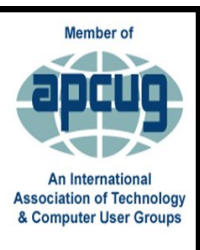

# **July 2023**

Published by the Plateau PC Users Group, Inc. 215 Highland Sq. PMB 11 Crossville TN 38555 [www.PPCUGinc.com](mailto:www.PPCUGinc.com) July2023<br>"JOIN US FOR FUN AND LEARNING AT CROSSVILLE'S COMPUTER CLUB" Volume 29 Issue 7" "JOIN US FOR FUN AND LEARNING AT CROSSVILLE'S COMPUTER CLUB"

**This Month's General Meeting Tuesday, July 11, 2023 will start at 3:00 P.M. @ FFG Christ Lutheran Church**

*REMEBER JULY is DUES MONTH*

**July 11th Presentation @ 3:00 P.M. The seven most common tech issues** 

Randy Knowles will present. More of the seven most common tech issues that I encounter here in my repair business. With Explanation and Solutions.

Learn about the most asked about issues here and their solutions.

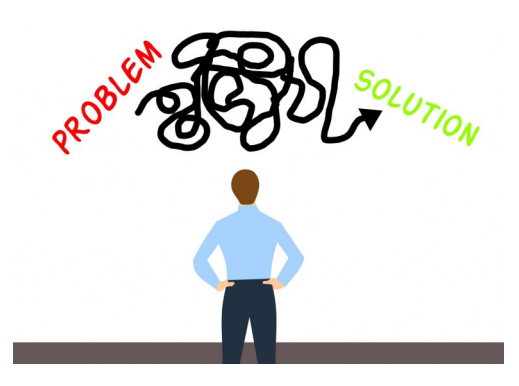

Have a computer or tech question of your own? So please share it with us.

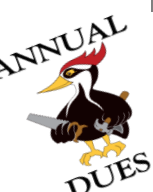

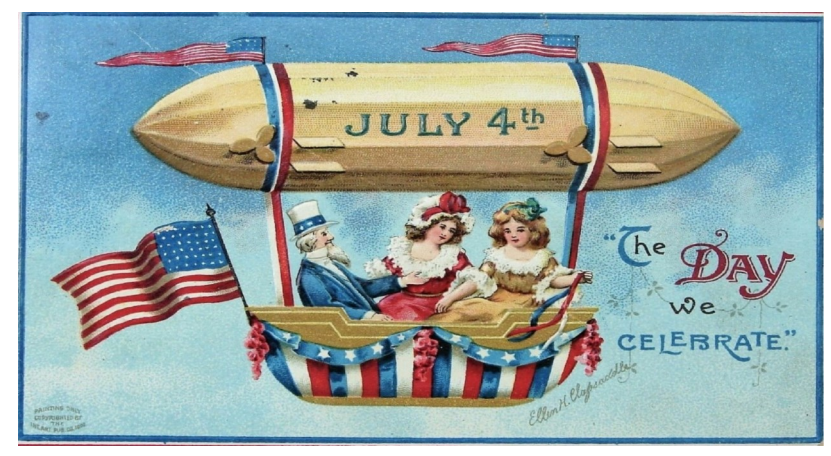

# **Tuesday, July 4, 2023**

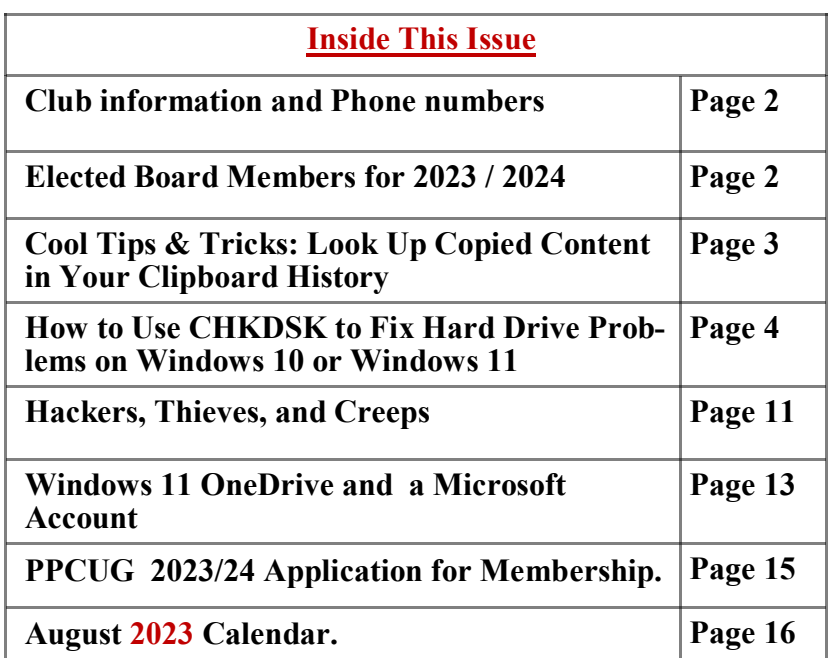

**NOTE: July is Membership dues month. Either pay by check at this month's meeting or mail to the club's Treasurer at our new address "PMB 11 as listed above**

#### **Join the Club!**

Anyone interested to attend the general meeting or any of the SIG meetings as a guest will be charged \$3.00 per person for any or all meetings in that month. Afterwards, you are encouraged to become a member of the Plateau PC Users Group. Our Club cannot exist without you, the members.

#### **Membership Dues**

Our annual dues are now payable July  $1<sup>st</sup>$ . of each year. Annual dues are \$24 per single person / \$30 per family. Persons/families joining during the fiscal year have dues payable as follows:

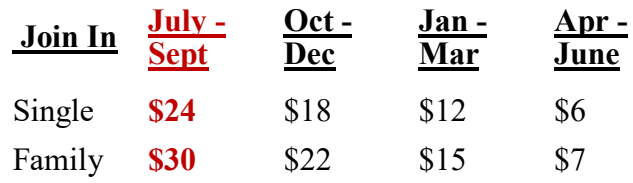

#### BOARD OF DIRECTORS DISCLAIMER

All members of the Plateau PC Users Group are willing to help one another in the area of advice and tutorial instruction over the phone. If you should require more involved services or instruction, we have a few members who are very knowledgeable in several areas. As a responsible

consumer, it is up to you to discuss, before retaining a member, any and ALL charges for repair services and time consuming tutorial activities.

It is not the desire of this Board of Directors to set fees for individuals for services rendered, nor the responsibility to intervene between members who enter into a contract among themselves.

The GAZETTE is published using the following: Microsoft Word, Microsoft Publisher, and Microsoft Windows. The Gazette is the monthly newsletter of the Plateau PC Users Group, Inc.

DISCLAIMER: No warranty, express or implied, is made by the PPCUG, the Gazette editorial staff or its contributing editors. This extends to all losses incidental or consequential from the use or non-use of any information in any issue of the Gazette.

All images used in the newsletter, website, blogs, class materials or handouts ("media") are obtained from a "free use" source, preferably images that have been released as "CCO Public Domain".

## **2023-2024 PPCUG, Inc. Board Members**

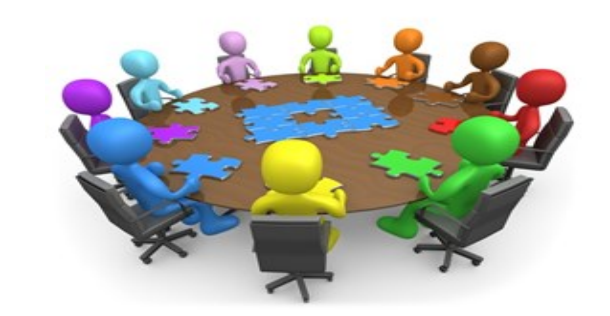

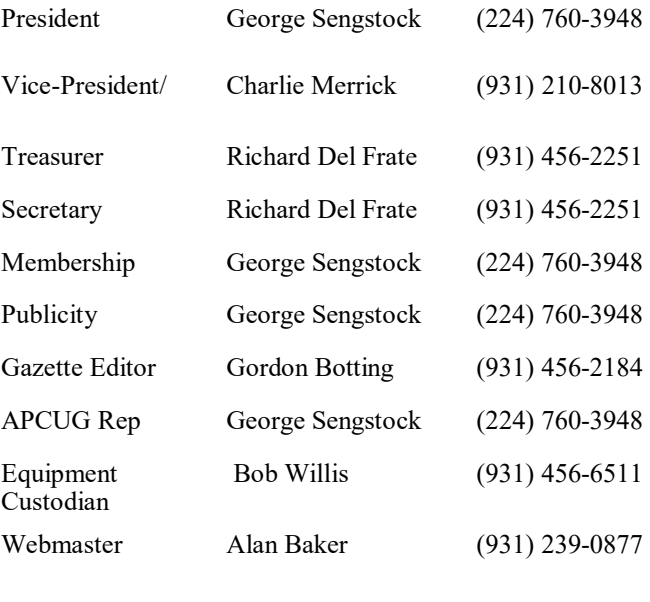

#### **Directors at Large**

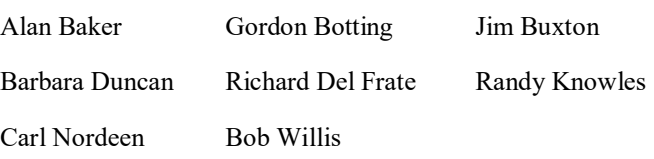

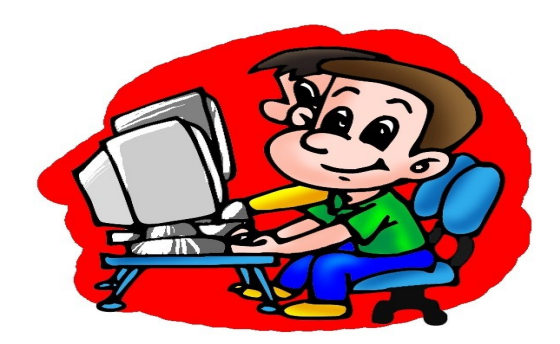

Printed by, Business Equipment Clinic 539 West Ave. Suite 101 Crossville TN 38557

# **Cool Tips and Tricks**

# **Look Up Copied Content in Your Clipboard History**

Of all these text entry tricks, this is probably the one I use the most.

I'm constantly copy-pasting not just text but screenshots and images too. Windows' built-in clipboard history tool keeps a record of the last 30 or so items you copied.

Bring it up by hitting the Windows+V keyboard shortcut and you can find that link you copied earlier and need to paste again.

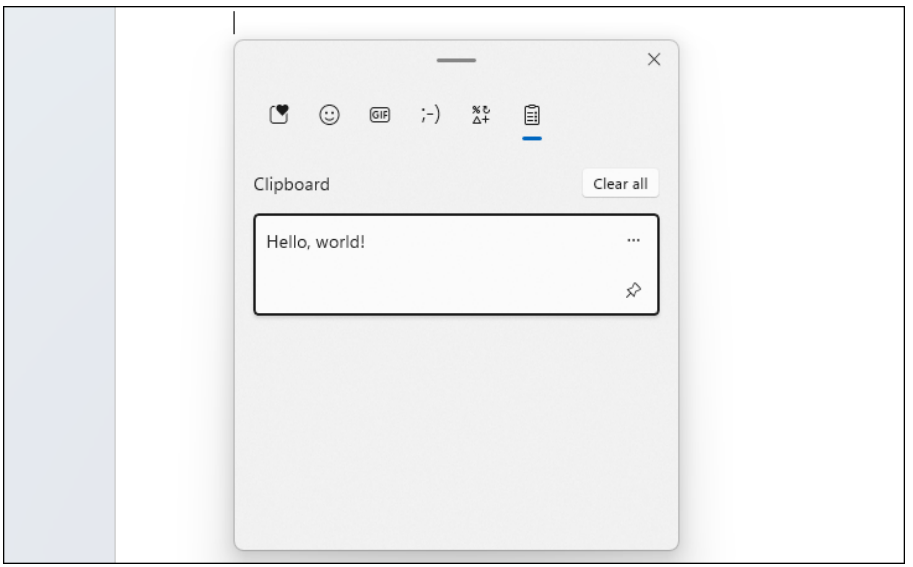

You can also click the ellipses  $(\ldots)$  button to reveal a delete button if you'd prefer something stay off the record, or hit the "Clear All" button to wipe your clipboard history completely.

If you know you'll be pasting it a lot, the pin tack button will pin an item to the top of the history for easy access.

#### **\*\* Visit the PPCUG** *Website \*\**

*At: www.PPCUGinc.com***.**Read all about our club activities and scheduled monthly meetings, also current and past issues of the Gazette Newsletter. Links also to the Meeting Handouts on past presentations. Send your comments and suggestions to the PPCUG Webmaster, Alan Baker @ **jackal33980@gmail.com** (931) 239-0877

# **How to Use CHKDSK to Fix Hard Drive Problems on Windows 10 or Windows 11**

### **WALTER GLENN**

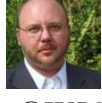

@WJGLENN AND **NICK LEWIS**

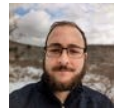

**EVIEWED BY CHRIS HOFFMAN** 

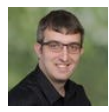

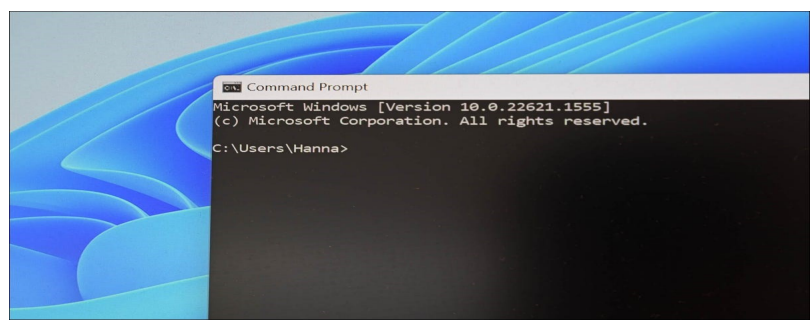

/ How-To Geek

The Check Disk Utility, often referred to simply as "chkdsk," can diagnose and repair problems with your drives. Chkdsk has many functions, but running chkdsk /f /r in an elevated Command Prompt is a good catchall command.

Any time you have hard drive errors—or even strange behavior you might not at first associate with a hard drive—Check Disk can be a lifesaver. Here's how to use the Chkdsk tool that comes with Windows 10, Windows 11, and other versions of Windows

#### **Table of Contents**

What Is CHKDSK, and What Does It Do? How to Run Chkdsk How to Check Up On or Cancel a Scheduled Disk Check How to Use the ChkDsk Command Important Chkdsk Commands

#### **What Is CHKDSK, and What Does It Do?**

The Check Disk utility, also known as chkdsk (since that's the command you use to run it) scans through your entire hard drive to find and fix problems. It's not a terribly exciting tool—and running it can take some time—but it can really help prevent bigger problems and loss of data in the long run. Chkdsk performs a couple of functions, depending on how it's run:

*(Continued on page 5)*

#### *(Continued from page 4)*

- Chkdsk's basic function is to scan the integrity of the file system and file system metadata on a disk volume and fix any logical file system errors that it finds. Such errors might include corrupt entries in a volume's master file table (MFT), bad security descriptors associated with files, or even misaligned time stamp or file size information about individual files.
- · Chkdsk can also optionally scan every sector on a disk volume looking for bad sectors. Bad sectors come in two forms: soft bad sectors, which can occur when data is written badly, and hard bad sectors, which can occur because of physical damage to the disk. Chkdsk attempts to fix these problems by repairing soft bad sectors and marking hard bad sectors so they won't be used again.

That may all sound very technical, but don't worry: you don't need to understand the ins and outs of how it works to know *when* you should run it.

You may want to run chkdsk every few months as part of routine maintenance along with using a S.M.A.R.T. tool for drives that support it. You should also consider running it any time Windows has shut down abnormally—such as after a power loss or system crash. Sometimes Windows will automatically run a scan during startup, but most often you'll have to do it yourself. Even if you're just having strange problems with apps not loading or crashing that you haven't been able to resolve another way, you might consider checking the disk.

For example: I once had a problem where Outlook suddenly started crashing on me shortly after loading. After a lot of troubleshooting, a chkdsk scan revealed I had bad sectors where my Outlook data file was stored. Fortunately, chkdsk was able to recover the sectors in my case, and everything went back to normal afterward.

If chkdsk does encounter problems—especially hard bad sectors—that it *can't* repair, data can become unusable. It's not very likely, but it can happen. For that reason, you should always make sure you have a good backup routine in place and back up your PC before running chkdsk.

The chkdsk tool works pretty much the same in all versions of Windows. We'll be working with Windows 10 in this article, so the screenshots may look slightly different if you're using Windows 11, but chkdsk performs the same, and we'll point out where any procedures differ. We'll also talk about running it from the Command Prompt, in cases where you can't even boot into Windows.

#### **How to Run Chkdsk**

Running the Check Disk tool from the Windows desktop is easy. In File Explorer, right-click the drive you want to check, and then choose "Properties."

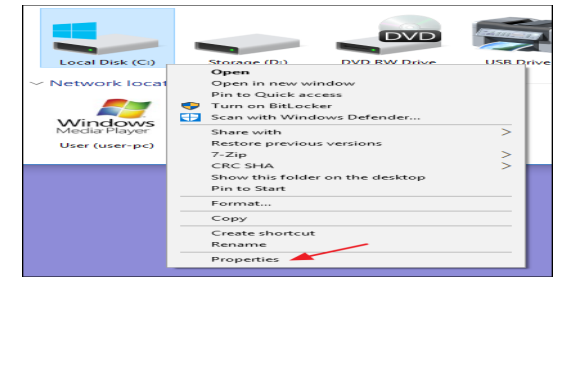

*(Continued on page 6)*

In the properties window, switch to the "Tools" tab and then click the "Check" button. In Windows 7, the button is named "Check Now."

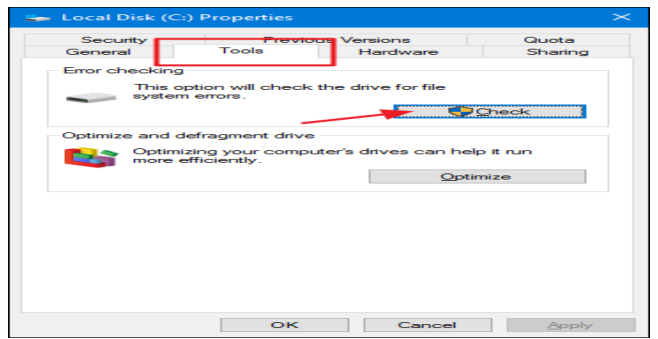

In Windows 10 and Windows 11, Windows may inform you that it hasn't found any errors on the drive. You can still perform a manual scan by clicking "Scan drive." This will first perform a scan without attempting any repairs, so it will not restart your PC at this point. If the quick disk scan reveals any problems, Windows will present that option to you. If you want to force it, though, you'll have to use the command prompt to run chkdsk—something we'll be covering a bit later in the article.

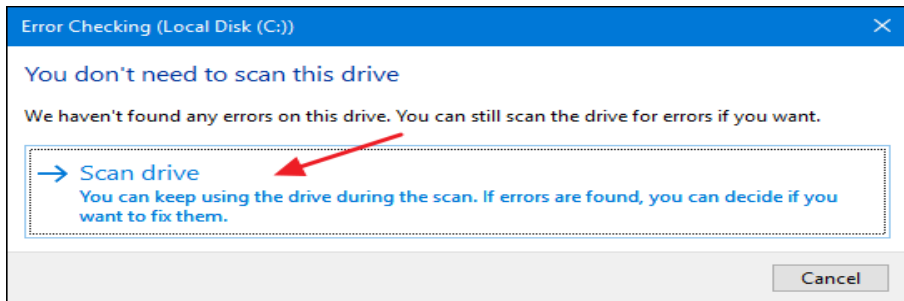

After Windows scans your drive, if no errors were found, you can just click "Close."

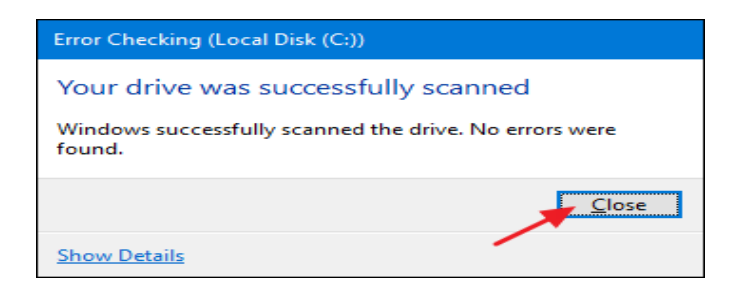

#### **How to Check Up On or Cancel a Scheduled Disk Check**

If you're not sure whether a disk check is scheduled for your next restart, it's easy enough to check at the Command Prompt. You'll need to run Command Prompt with administrative privileges. Open the Start Menu and then type "cmd." Right-click the result and then choose "Run as administrator."

*(Continued on page 7)*

#### *(Continued from page 6)*

**Note:** This works identically in Command Prompt, PowerShell, or Windows Terminal as long as it is launched as administrator.

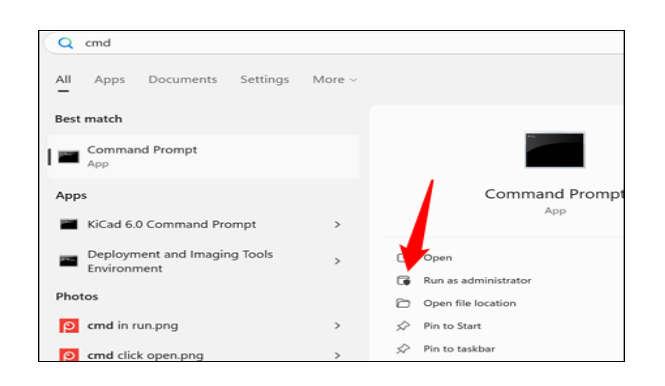

At the prompt, type the following command—substituting the drive letter if necessary.

chkntfs c:

If you have scheduled a manual check of the drive, you'll see a message to that effect.

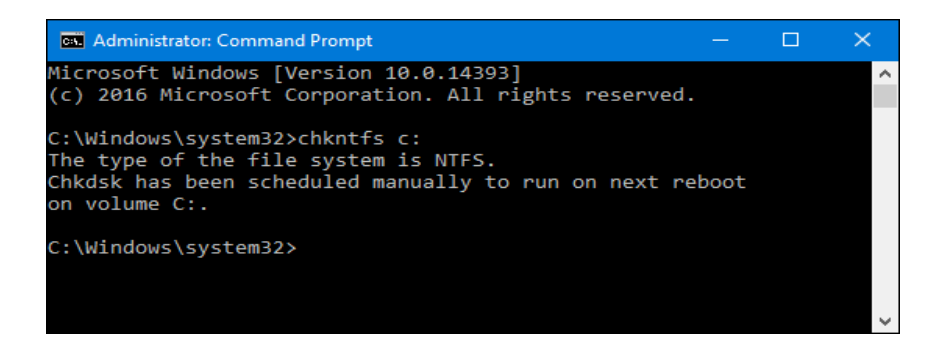

If Windows has scheduled an automatic check of the drive, you'll see a message letting you know that the volume is dirty, which just means it's been flagged with potential errors. This serves as indication that Windows will run a check the next time it starts. If no automatic scan is scheduled, you'll just see a message letting you know that the volume is not dirty.

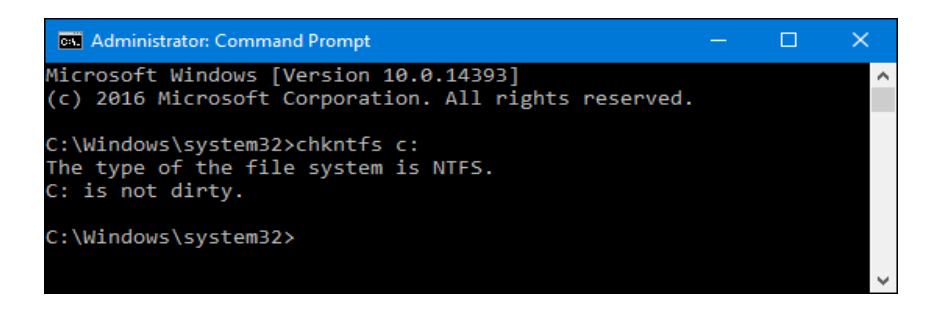

*(Continued on page 8)*

#### *(Continued from page 7)*

If a disk check is scheduled for the next time you start Windows, but have decided you don't want the check to happen, you can cancel the check by typing the following command:

chkntfs /x c:

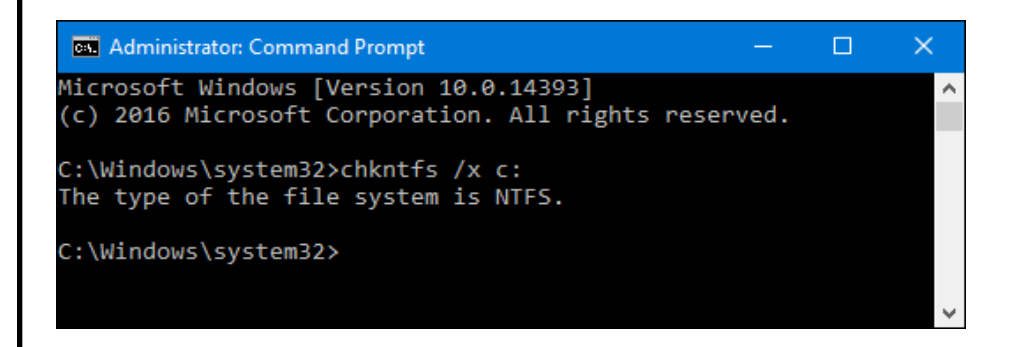

You won't get any kind of feedback that the scan has been canceled, but it will have been. This command actually excludes the drive from the chkdsk command for the next start. If you do restart to find that a scan has been scheduled, Windows is also kind enough to provide you with about ten seconds to skip the scan if you want to.

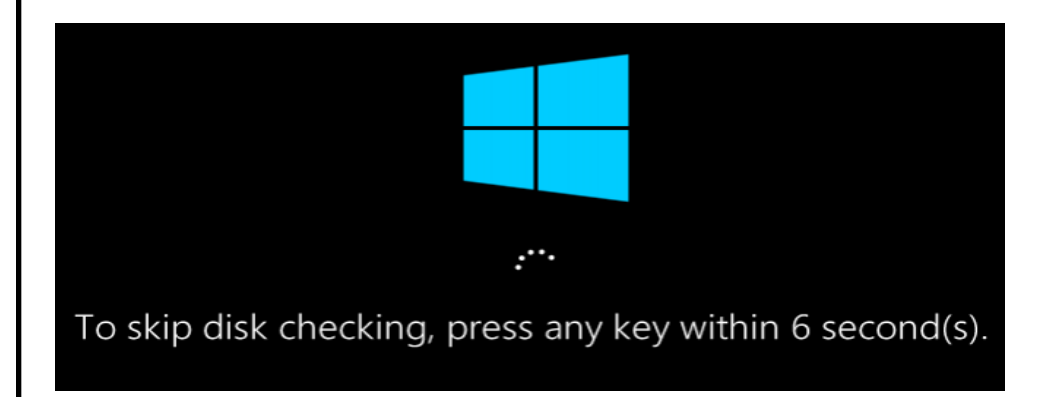

#### **How to Use the ChkDsk Command**

If you're willing to use the Command Prompt (or you have to because Windows won't boot properly), you can exert a little more control over the disk-checking process. Plus, if you're using Windows 10 or Windows 11 , it's the only way to force automatic fixing or bad sector scanning into the mix. Open up the Command Prompt with administrative privileges by hitting Windows+X and selecting "Command Prompt (Admin)." You'll be using the chkdsk command. The command supports a number of optional switches, but we're mostly concerned with two of them: /f and /r.

*(Continued on page 9)*

#### *(Continued from page 8)*

**Note:** You can also use PowerShell or Windows Terminal if you want. The process is identical. Just make sure that you launch them as administrator.

If you just use the chkdsk command by itself, it will scan your drive in read-only mode, reporting errors but not attempting to repair them. For this reason, it can usually run without having to restart your PC.

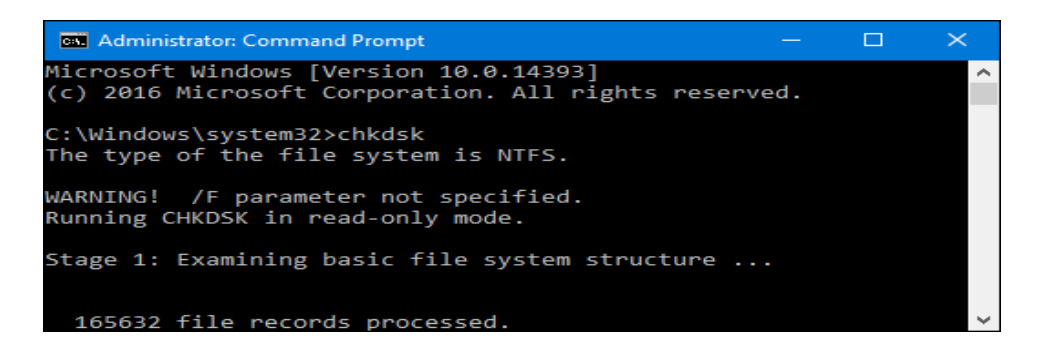

If you want chkdsk to attempt to repair logical file system errors during the scan, add the /f switch. Note that if the drive has files that are in use (and it probably will), you'll be asked to schedule a scan for the next restart.

chkdsk /f c:

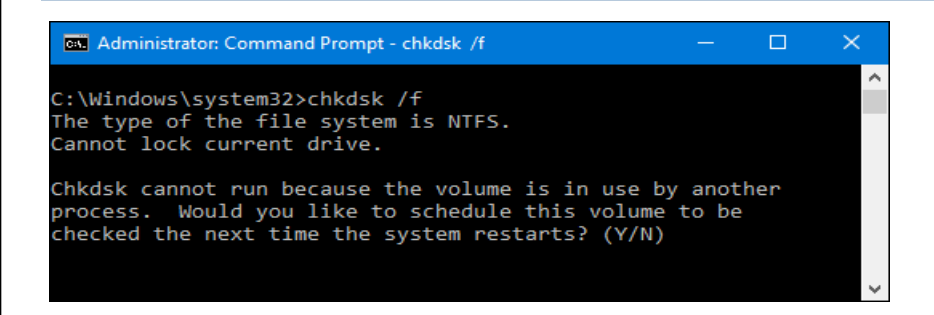

If you want chkdsk to scan for bad sectors as well, you'll use the /r switch. When you use the /r switch, the /f switch is implied, meaning that chkdsk will scan for both logical errors and bad sectors. But while it's not really necessary to explicitly write chkdsk  $/f/r$ , it also won't hurt anything if you throw both the  $/r$  and  $/r$ f switches on the command at the same time.

chkdsk /r c:

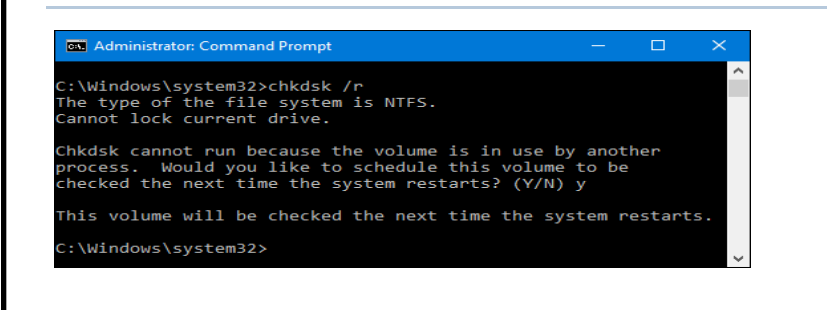

*(Continued on page 10)*

*(Continued from page 9)*

Running chkdsk /r gives you the most thorough scan you can perform on a volume, and if you have some time to spare for the sector check, we highly recommend running it at least periodically.

## **Important Chkdsk Commands**

There are, of course, other parameters you can use with chkdsk . So, for the sake of completeness—and your geeky enjoyment—here they are:

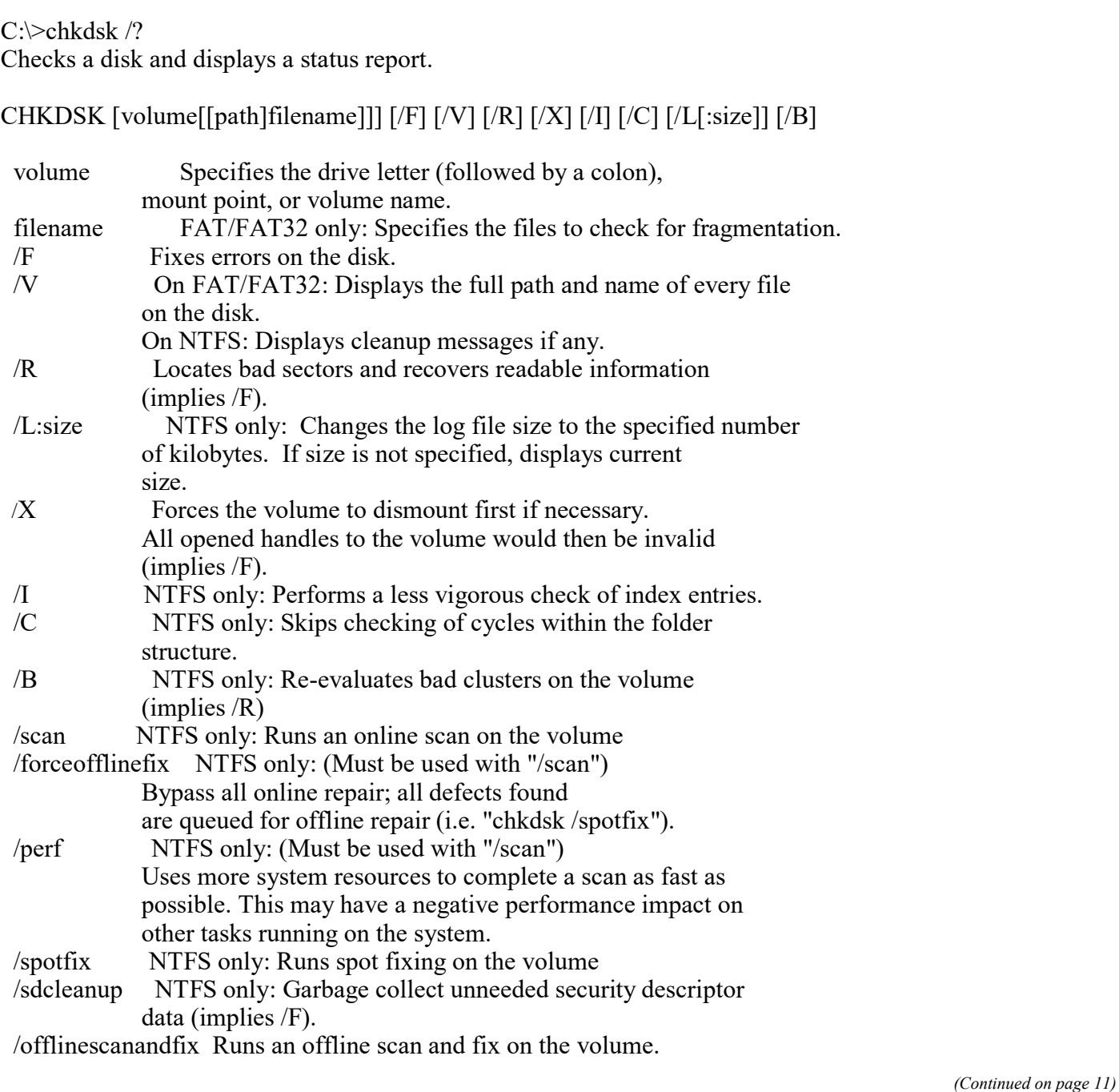

*(Continued from page 10)*

 /freeorphanedchains FAT/FAT32/exFAT only: Frees any orphaned cluster chains instead of recovering their contents.

 /markclean FAT/FAT32/exFAT only: Marks the volume clean if no corruption was detected, even if /F was not specified.

The /I or /C switch reduces the amount of time required to run Chkdsk by

skipping certain checks of the volume

Hopefully, Chkdsk will fix whatever hard drive problems you may have, and you can go back to using your computer normally.

## **Hackers, Thieves, and Creeps**

#### **The Bad Guys Are Working Hard to Get Your Money**

By Kurt Jefferson, Editor, Central Kentucky Computer Society https://ckcs.org/ lextown2 (at) gmail.com

If Cher ever decides to rework her major 1971 hit single, *Gypsys, Tramps, and Thieves*, she may want to rename it, *Hackers, Thieves, and Creeps* to reflect today's ongoing Internet security battles.

Hackers are infiltrating email accounts and tricking folks into paying their hard-earned money for all kinds of bogus ventures.

A few examples of recent emails and Internet threats: You owe \$280 now to update that anti-virus software package (*that you never even purchased*.)

We've taken control of your Windows 10 PC. (*You'll get it back only after you pay our ransom demands*.)

Hey, click on this email link, and it will take you to a bogus website that looks real, seems real, and (*is bogus as a Kentucky snowfall in August*.)

You're using Safari on a Mac, and a box pops up that reads, "Alert! Suspicious Activity Might Have Been Detected. Major Security Issue. To fix it, please call Support for Apple +1 888-476-\*\*\*\*(Toll-Free) immediately!" (Pop-ups such as this one are not legitimate. Apple doesn't notify anyone of a "major security issue" in this manner. *Bogus to the max*.)

When it comes to security breaches, **"Unfortunately, most people do not understand the gravity of the problem until it personally affects** them through identity theft or other malicious activity. Unsurprisingly, however, the rate of identity-related crime is exploding, and a recent study claims that there is a new victim of identity theft every 2 seconds in the United States alone," writes the security website, selfkey.org.

*(Continued on page 12)*

#### *(Continued from page 11)*

The Internet Theft Resource Center keeps track of the attempts to dig deep into your wallet. Unfortunately, things are not looking up. Reported data breaches grew by 17% from the start of 2021 to September of this year over the number of breaches reported in all of 2020. Yikes.

Security breaches (the ones we hear about) are now so pervasive that we can all view giant lists on the Web detailing the gory details. For example, Upguard lists The 59 Biggest Data Breaches. The fact that dozens of well-known companies appear on this list (Yahoo!, Facebook, T- Mobile, Uber, Home Depot, Zoom) tells us that we're no longer in Kansas (so to speak.)

If you want to see even more names, take a deep breath and check out the selfkey.org list, which claims to show All Data Breaches in 2019-2021, An Alarming Timeline (These are breaches that have been made public.)

There's even a black-market invitation-only online shop where the bad guys go to buy login credentials, fingerprints to open phones and iPads, and stolen cookies.

In 2017, CBS News reported that "imposters, from fake IRS agents to faux tech support employees, have officially overtaken identity thieves to top the list of consumer fraud complaints…"

Okay. What about solutions? The Federal Trade Commission offers several tips:

Secure Your Internet Devices at Home. This includes your Wi-Fi router, PCs, Macs, Linux machines, iPads, smartphones, smartwatches, smart speakers (Hello, Alexa), home cameras, smart doorbells, and every other device connected to the Internet.

Learn When Your Voice Assistant Is Listening. Alexa, Google Assistant, Siri, Cortana might be listening when you're unaware. The FTC urges you to lock down your login, check your settings, and be aware of what's connected to your voice assistant.

Secure Your Router. As we mentioned earlier in this newsletter, you need to update your router's settings periodically. As the FTC writes, "Think of your router as home base for all your devices. The more secure your router, the more secure your connected devices will be."

Use a VPN. We've talked about this before at a CKCS Tech Night. Find a good, reliable, trustworthy virtual private network and use it on all your Internet-connected devices. A VPN is an app that you install. It sends your Internet signal into a tunnel so others cannot access your data. IPVanish writes, "A VPN Helps You Take Back Your Privacy and Protect You From Hackers."

Avoid free VPNs. In this life, you get what you pay for. **So, make online security a priority**.

Finally, check out: The Ultimate Internet Security Guide For Seniors (2021). Even if you've used the Internet since the '90s, I promise you there is at least one tip on this website to benefit you.

Stay safe, Stay secure, Stay informed.

Attend your computer club to learn all you can about Internet security.

# **Windows 11 OneDrive and a Microsoft Account**

An Offer You Can't Refuse? David Kretchmar, Hardware Technician, Sun City Summerlin Computer Club https://www.scscc.club dkretch (at) gmail.com

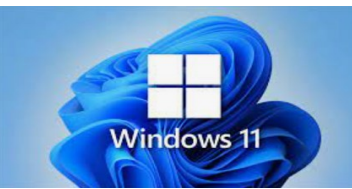

OneDrive is cloud storage that is built into the Windows 11 operating system. Microsoft has integrated OneDrive more closely into Windows 11 than Windows 10, presumably to get more users onboard with what OneDrive offers. In this article, I'm not going to get into the "nuts and bolts" of the operation of OneDrive in Windows 11 but discuss some advantages of using OneDrive, and hopefully convince users who have not taken advantage of this feature to consider it.

#### **What is OneDrive, and why do I need it?**

OneDrive is the Microsoft cloud service that allows you to access your files from any device connected to the internet. OneDrive enables you to store and protect your files, share them with others, and get to them from anywhere on any device. OneDrive can be used on many operating systems, including iOS or Android.

#### **What's in It for Microsoft?**

OneDrive and Microsoft Office 365 can provide Microsoft with "recurring" or "subscription" revenue, which is much more valuable than a one-time purchase of an operating system or a version of Microsoft Office. This explains why Microsoft appears eager to get users to have a Microsoft account as a first step toward using Microsoft subscription offerings.

#### **OneDrive Promoted to the System Folder**

OneDrive now has a prominent place in the **System folder** in Windows 11:

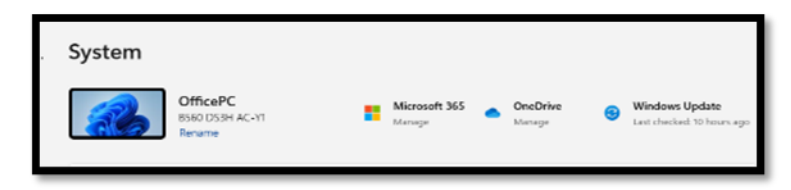

Click on the OneDrive icon shown at the top of the system folder, and you will see the folders on your system are backed up (synced) on OneDrive:

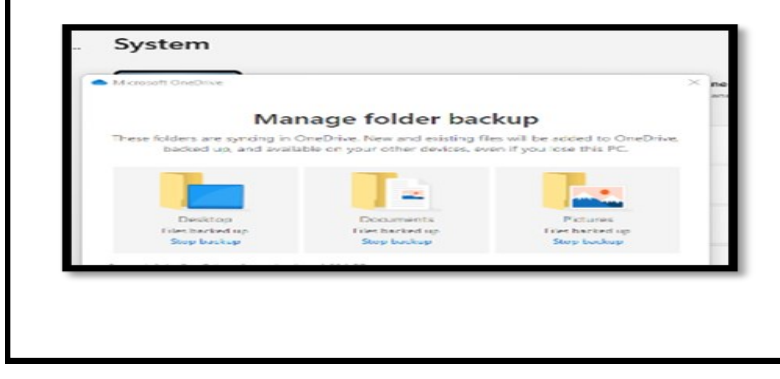

*(Continued on page 14)*

#### *(Continued from page 13)*

#### **Microsoft Account**

OneDrive requires a Microsoft Account. You already have a Microsoft account if you use other Microsoft features, such as Skype or the Microsoft Store. Microsoft strongly encourages Windows users to create a Microsoft account if they don't already have one, starting when a Windows 11 system is first configured.

If a user does not have a Microsoft account, one can be created anytime at the Microsoft website.

#### **Levels of OneDrive storage**

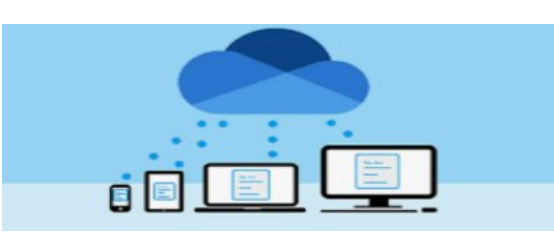

Different storage levels and other features are available for a

Microsoft account. The basic free program provides a minimum of 5GB OneDrive storage. Individuals qualify for additional free storage based on the length of time they have had a Microsoft account or on the length of time they have used a Microsoft email address (Outlook, Hotmail, or Live.com). For example, I have had a Hotmail account for many years and get 15 GB of free OneDrive storage due to "loyalty bonuses."

For \$1.99 per month, you can get 100GB of storage. Microsoft 365 Personal subscriptions (\$6.99/month, \$69.99 a year) provide a massive1TB (1024 GB) of OneDrive online storage. Microsoft 365 Family subscriptions are \$99.99 per year and \$9.99 per month. They provide 1TB of OneDrive space for up to six users.

#### **Do I really need a Microsoft account?**

A Microsoft account is required to install and activate Office versions 2013 or later and Microsoft 365 for home use. You might already have a Microsoft account if you use a service like Outlook.com, OneDrive, Xbox Live, or Skype; or if you purchased Office from the online Microsoft Store.

If you have no interest in OneDrive, Skype, Microsoft mail, or any of the many applications available from the Microsoft Store, you don't *need* a Microsoft account.

#### **Conclusions and Recommendations**

Microsoft has evolved OneDrive into a reliable and useful service that gives you a minimum of 5GB of cloud storage for free. Over time free OneDrive cloud will grow to 15GB.

Users should strongly consider using at least the free storage furnished by Microsoft to back up vital documents and pictures or any files they might need to access from any device on any internet connection in the world.

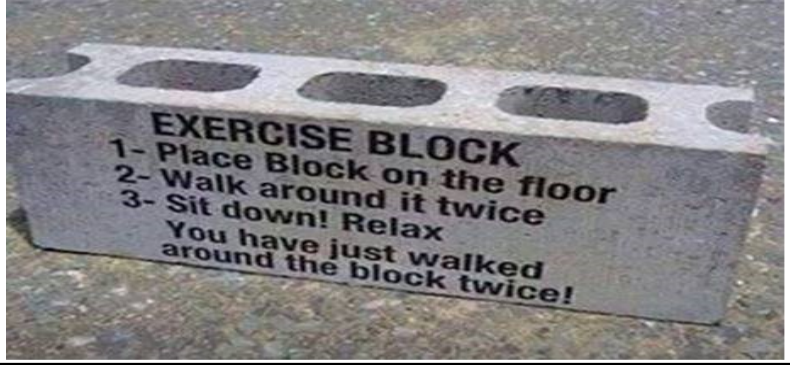

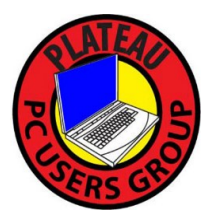

**Plateau PC Users Group, Inc.**

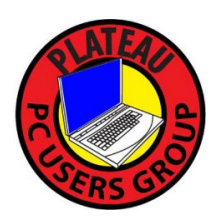

**Application for Membership for 2023/24**

------- New Member **------** Renewing Member

Return this application with a check for annual dues payable to "PLATEAU PC USERS GROUP" Return to the club Treasurer during our meeting or mail to "PPCUG Treasurer. 215 Highland Sq. PMB 11, Crossville TN 38555"

**Our annual dues are now payable July 1st. of each fiscal year.** 

Persons// families joining during the fiscal year have dues payable as follows:

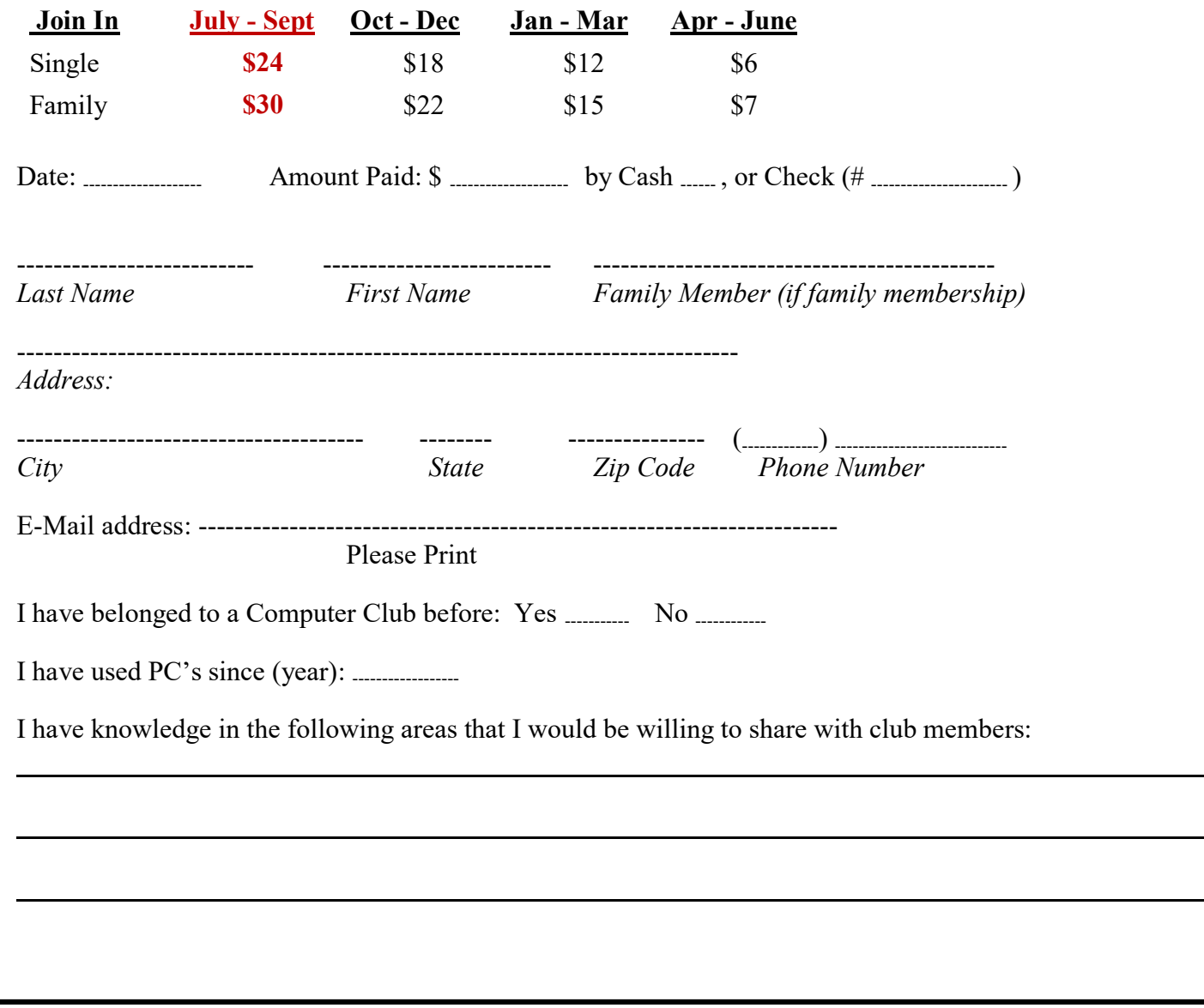

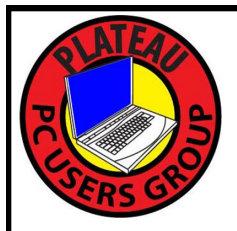

# August 2023

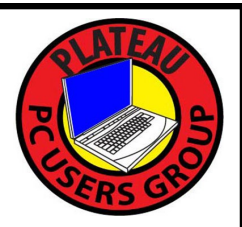

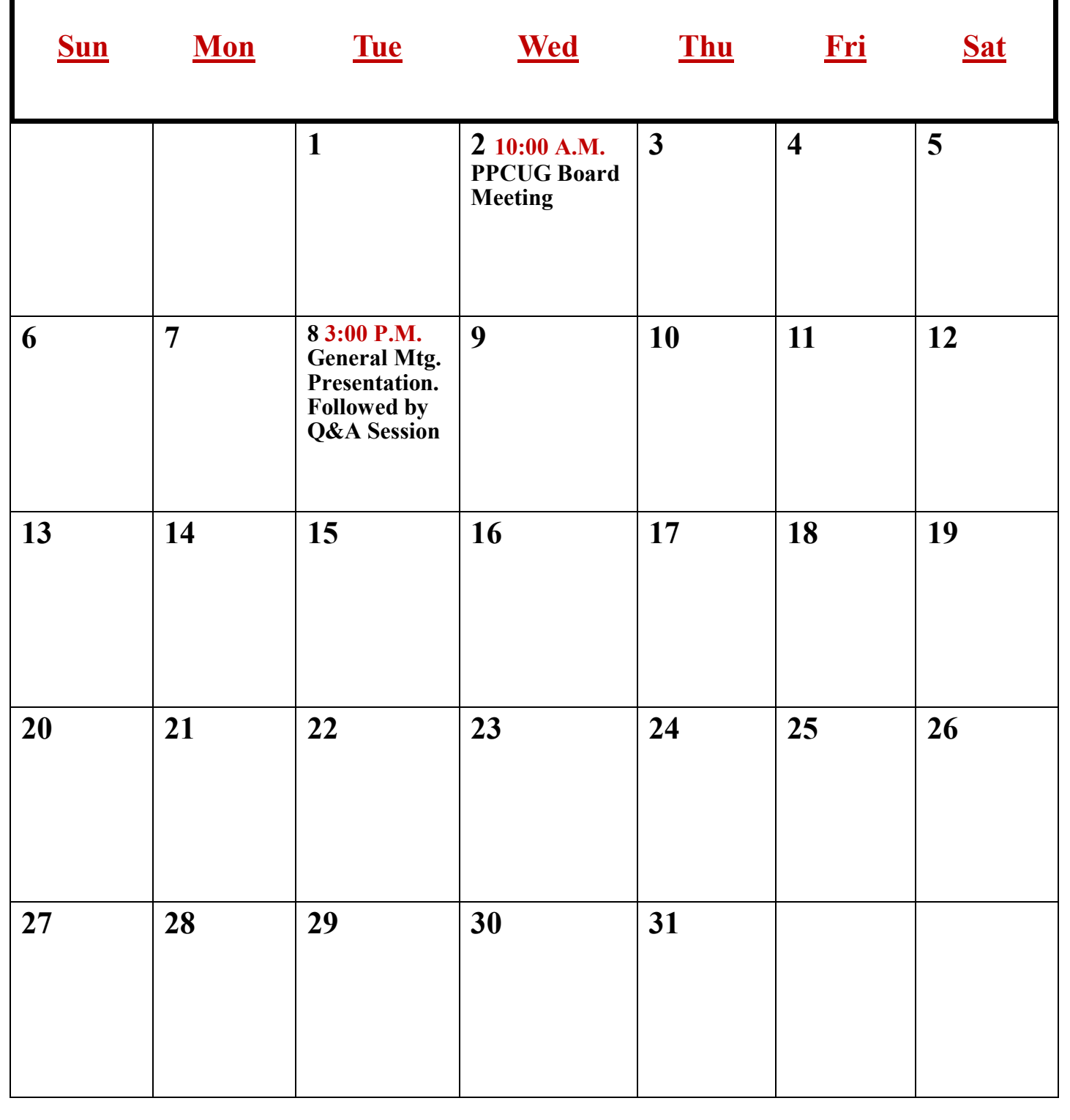